# **i** ) Основные функции ассистента

Помимо стандартных обязанностей ассистента по помощи в сдаче экзамена участникам с ОВЗ (помощь в перемещении по ППЭ, заполнении бланка регистрации, занятии рабочего места сдачи экзамена и т.п.), при проведении экзаменов с разделом «Говорение» в общем случае на ассистента возлагаются следующие дополнительные функции.

#### I. Помощь в работе с аудиогарнитурой

- **>** помочь участнику надеть и отрегулировать по размеру аудиогарнитуру,
- **>** отрегулировать положение микрофона.

#### II. Работа в ПО станции записи

Основные функции:

- > ввод номера бланка регистрации,
- > запись / воспроизведение номера КИМ,
- > запуск записи ответа на задание,
- > остановка записи ответа,
- > воспроизведение записанных ответов,
- Кто будет работать в ПО станции записи: участник самостоятельно или ассистент, необходимо определить заранее, до начала экзамена. |<br>|-

Далее описана работа ассистента в ПО станции записи ответов, в случае если участник не может самостоятельно работать на компьютере.

#### **Для ассистентов, работающих со слепыми участниками, разработана специальная инструкция.**

## Основные этапы работы в системе при сдаче экзамена (английский, немецкий, французский и испанский языки)

Процесс сдачи экзамена включает следующие основные этапы:

I. Ввод номера бланка регистрации

На данном этапе Вам необходимо ввести в систему номер бланка регистрации.

#### II. Ознакомление с инструкцией

На данном этапе Вам предлагается ознакомиться с инструкцией по выполнению заданий.

#### III.Настройка уровня громкости

На данном этапе Вам предлагается отрегулировать уровень громкости для прослушивания голоса диктора в задании 3.

#### IV. Выбор фоновой мелодии

На данном этапе Вам предлагается выбрать одну из трёх фоновых мелодий, которая будет проигрываться во время экзамена и поможет заглушить внешний шум.

#### V. Регистрация участника

На данном этапе Вам необходимо проверить правильность номера бланка регистрации. В случае ошибки, необходимо изменить номер бланка регистрации.

#### VI. Запись номера КИМ

На данном этапе Вам необходимо:

- **>** произнести в микрофон номер присвоенного КИМ,
- **>** прослушать сделанную запись,
- **>** в случае плохого качества записи обратиться к организатору.

#### VII. Активация экзамена

На данном этапе Вам необходимо пригласить организатора для активации экзамена.

#### VIII. Подготовка и ответ на задания

Ответ на каждое задание КИМ состоит из:

- **>** подготовки к ответу, во время которого на экране компьютера отображается задание КИМ,
- **>** ответ, который записывается на цифровое устройство, поэтому ответ на задание надо произносить в микрофон.

#### IX.Прослушивание ответов

!

На данном этапе Вам предлагается прослушать записанные ответы, после чего сдача экзамена завершается.

В случае возникновения любых вопросов, связанных с проведением экзамена (за исключением вопросов по содержанию КИМ) необходимо обратиться к организатору.

#### Основные этапы подготовки и ответа на задания

- А. Общий порядок ответа на каждое задание
	- **>** Предварительная пауза 5 секунд перед каждым заданием.
	- **>** Подготовка к ответу пока участник не подаст сигнал о готовности отвечать.
	- **>** Предварительная пауза 5 секунд перед каждым ответом задание.
	- **>** Ответ под аудиозапись пока участник не подаст сигнал о завершении ответа.

#### В. Обратите внимание

i

- Автоматически контролируется общая длительность экзамена 47 минут, длительность подготовки и ответа на каждое задание – произвольная. !
- Подписи на кнопках управления, которыми Вы будете пользоваться, сделаны на русском языке.  $\left( \begin{array}{c} 1 \end{array} \right)$
- Листать задания, возвращаться к ответам и заданиям нельзя, задания выводятся строго по порядку.

#### С. Типы заданий

!

- **>** Простые (задания №№ 1 и 4) состоят из страницы подготовки и страницы ответа.
- **>** Задание с несколькими вопросами (задание № 2) задание содержит несколько вопросов, при ответе на задание вопросы выводятся последовательно, после завершение ответа на один вопрос необходимо нажать кнопку «Перейти к следующему вопросу». После ответа на все вопросы необходимо нажать кнопку «Закончить ответ».
- **>** Задание с несколькими вопросами, заданными интервьюером (задание № 3) задание содержит несколько вопросов, при ответе на задание вопросы воспроизводятся последовательно. После завершение ответа на один вопрос необходимо нажать кнопку «Перейти к следующему вопросу». После ответа на все вопросы необходимо нажать кнопку «Закончить ответ».

```
Каждый вопрос задания №3 можно прослушать только один раз, текст вопроса 
не дублируется на экране.
```
IV

### Регистрация

I

Стартовая страница ввода номера бланка регистрации должна отображаться, когда Вы сядете за рабочее место.

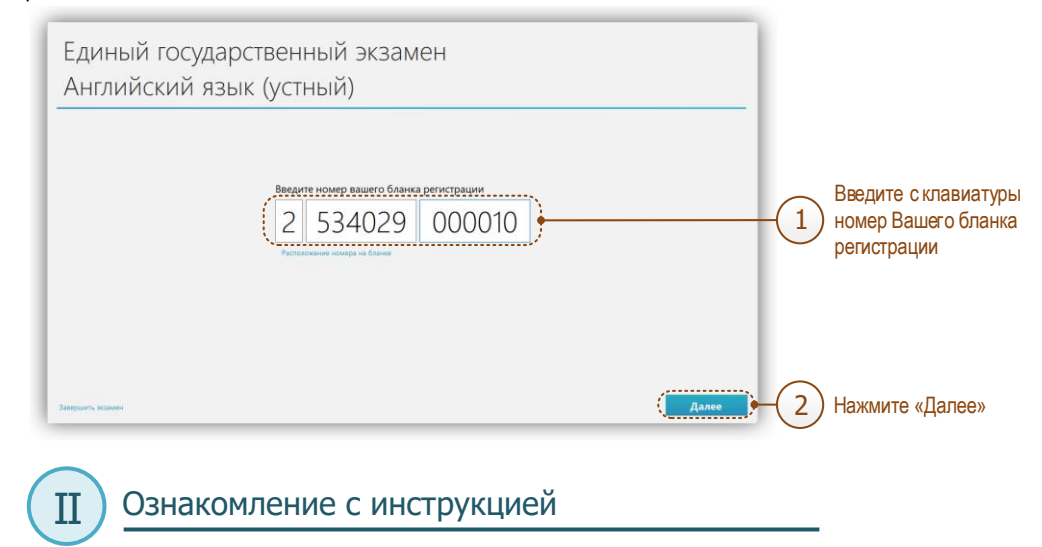

После ввода номера бланка регистрации автоматически начинается показ инструкции. Ш

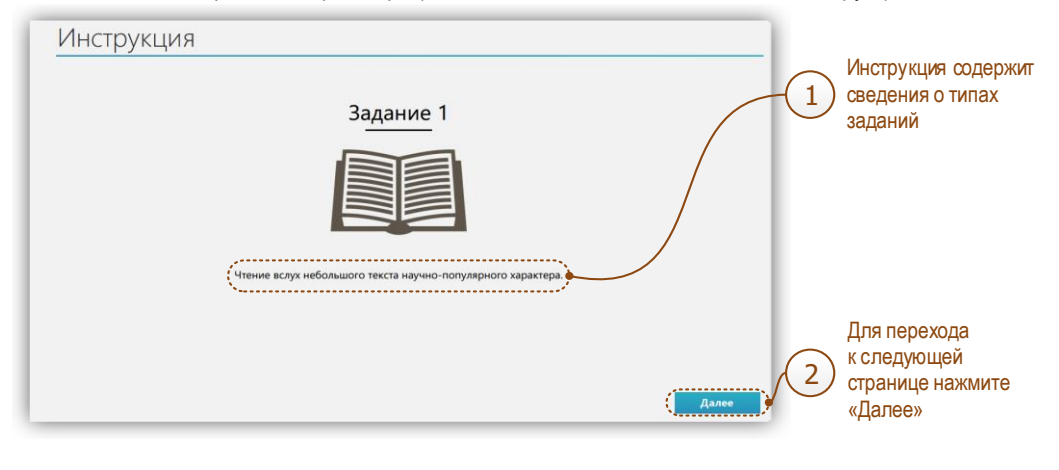

Настройка уровня громкости III

Переход на страницу настройки уровня громкости выполняется после ознакомления с инструкцией.

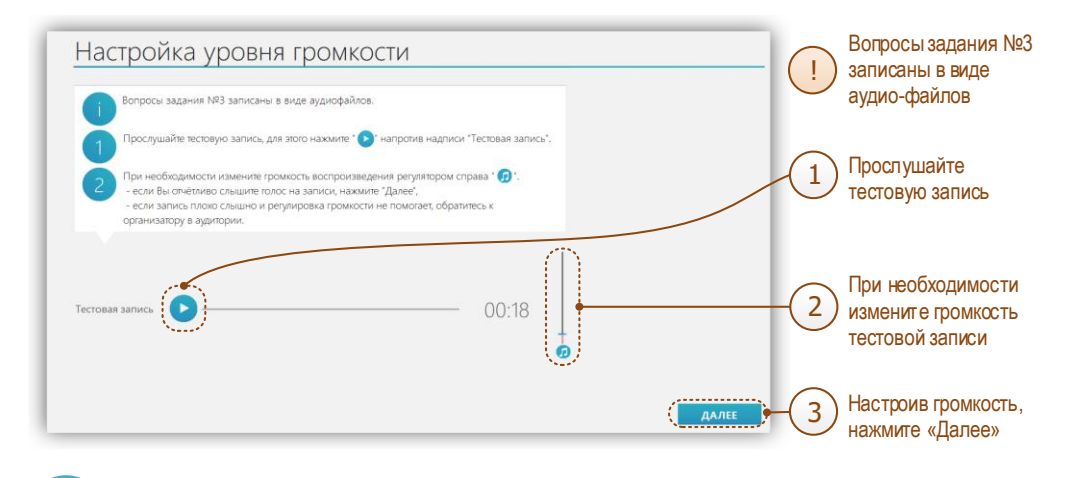

# Выбор фоновой мелодии

Переход на страницу выбора фоновой мелодии выполняется после настройки уровня громкости. V

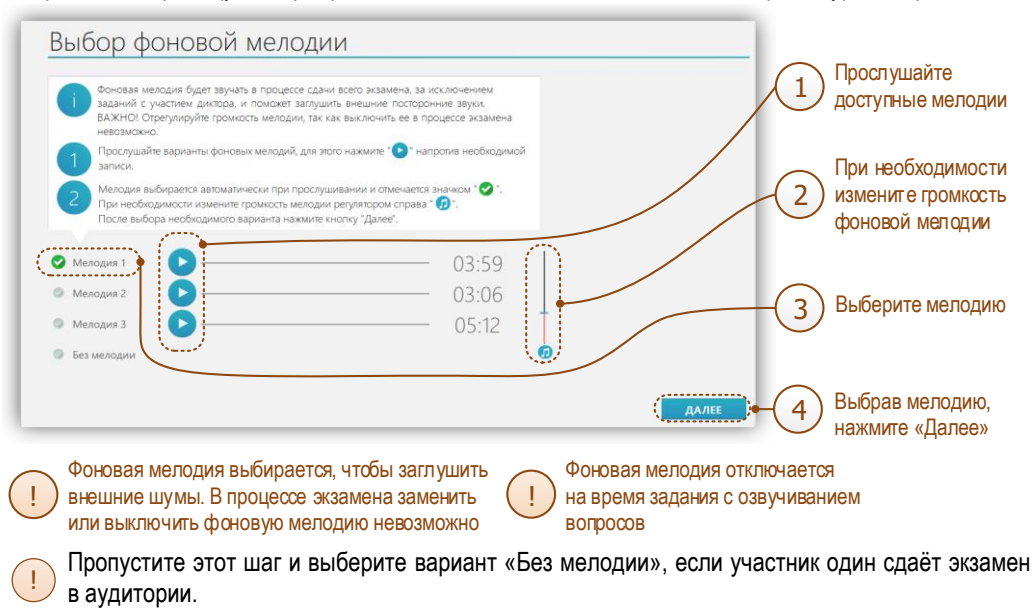

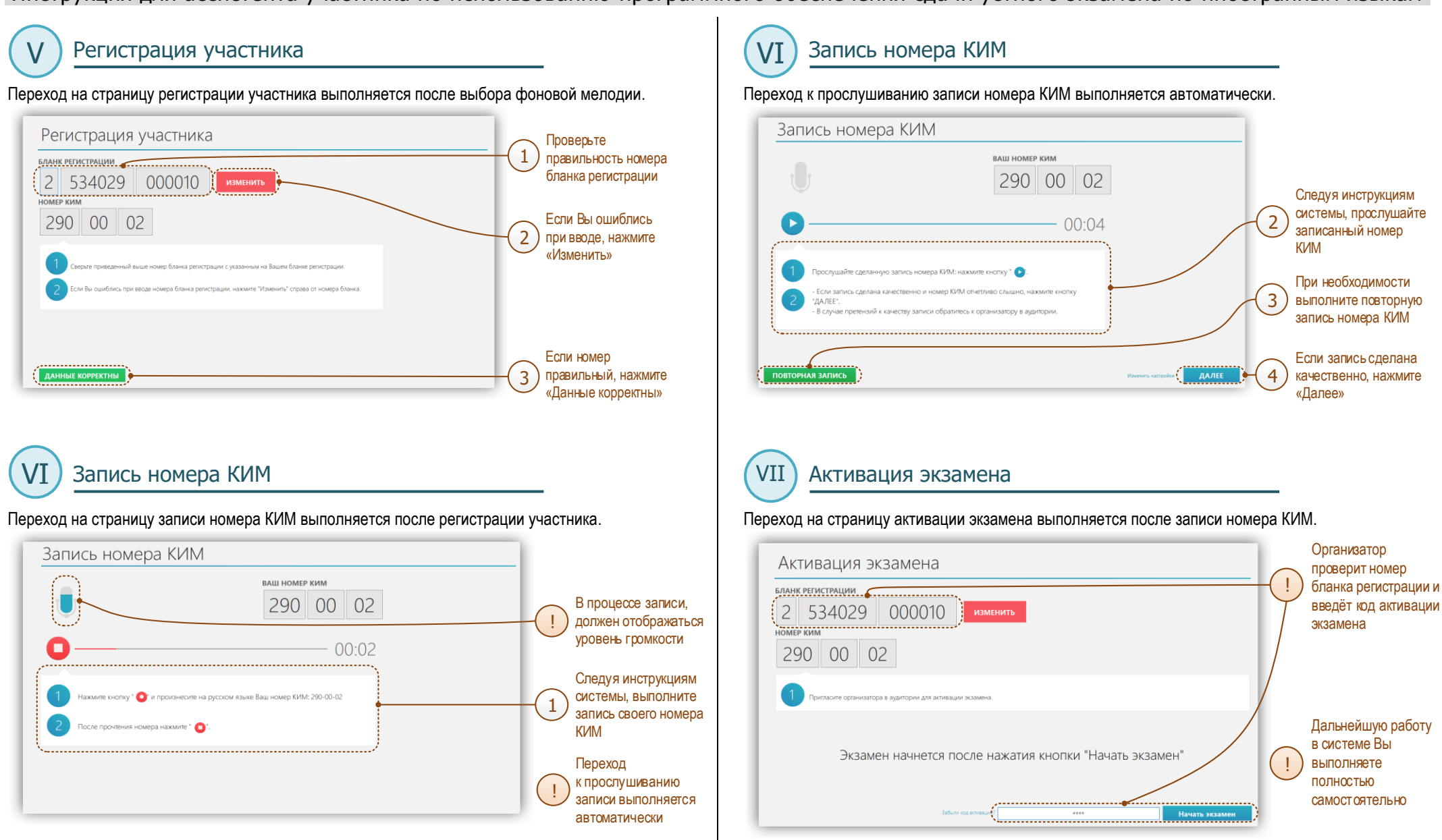

После активации экзамена начинается процесс подготовки и ответа на задания КИМ.

# Подготовка и ответ на задания

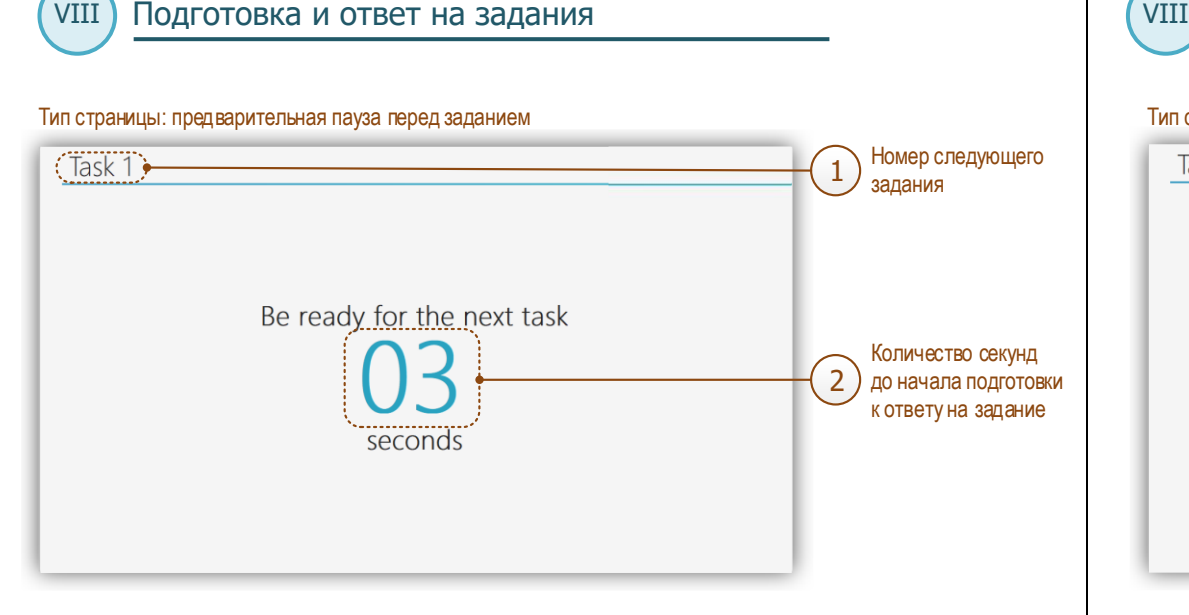

Тип страницы: предварительная пауза перед ответом задание Task 1 Be ready for the answer Количество секунд 6 до начала ответа на задание seconds

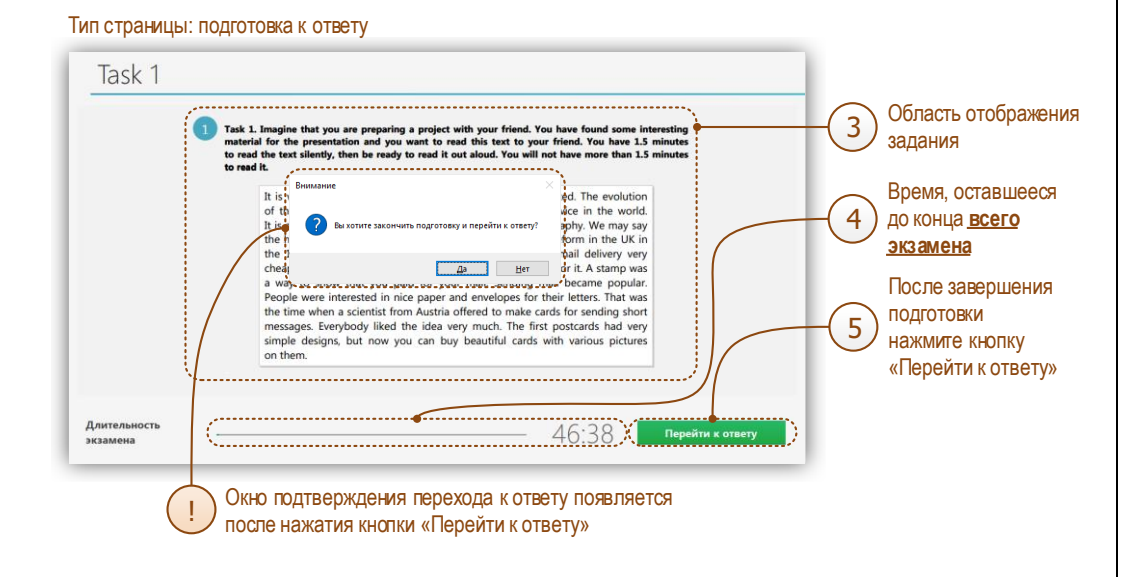

#### Тип страницы: запись ответа

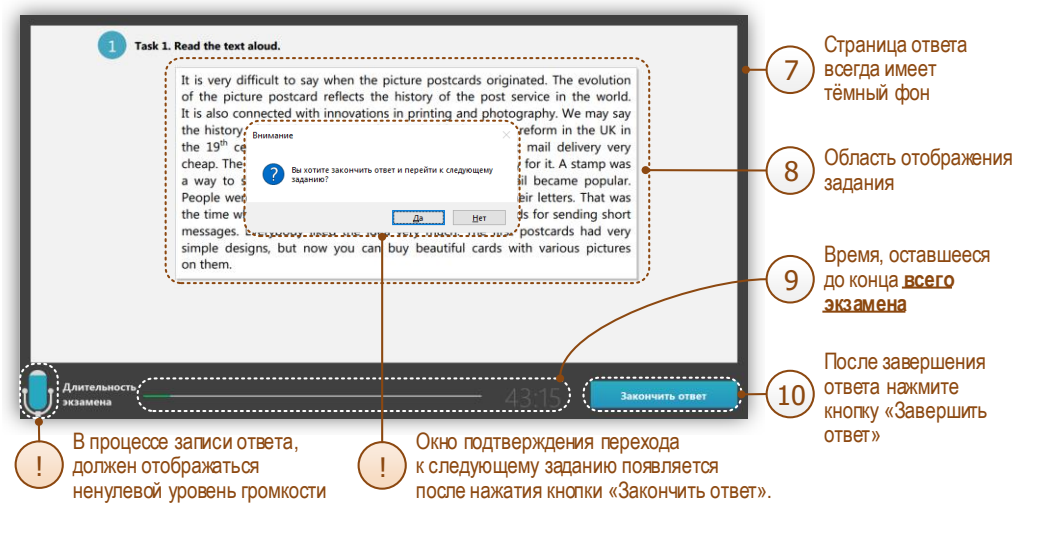

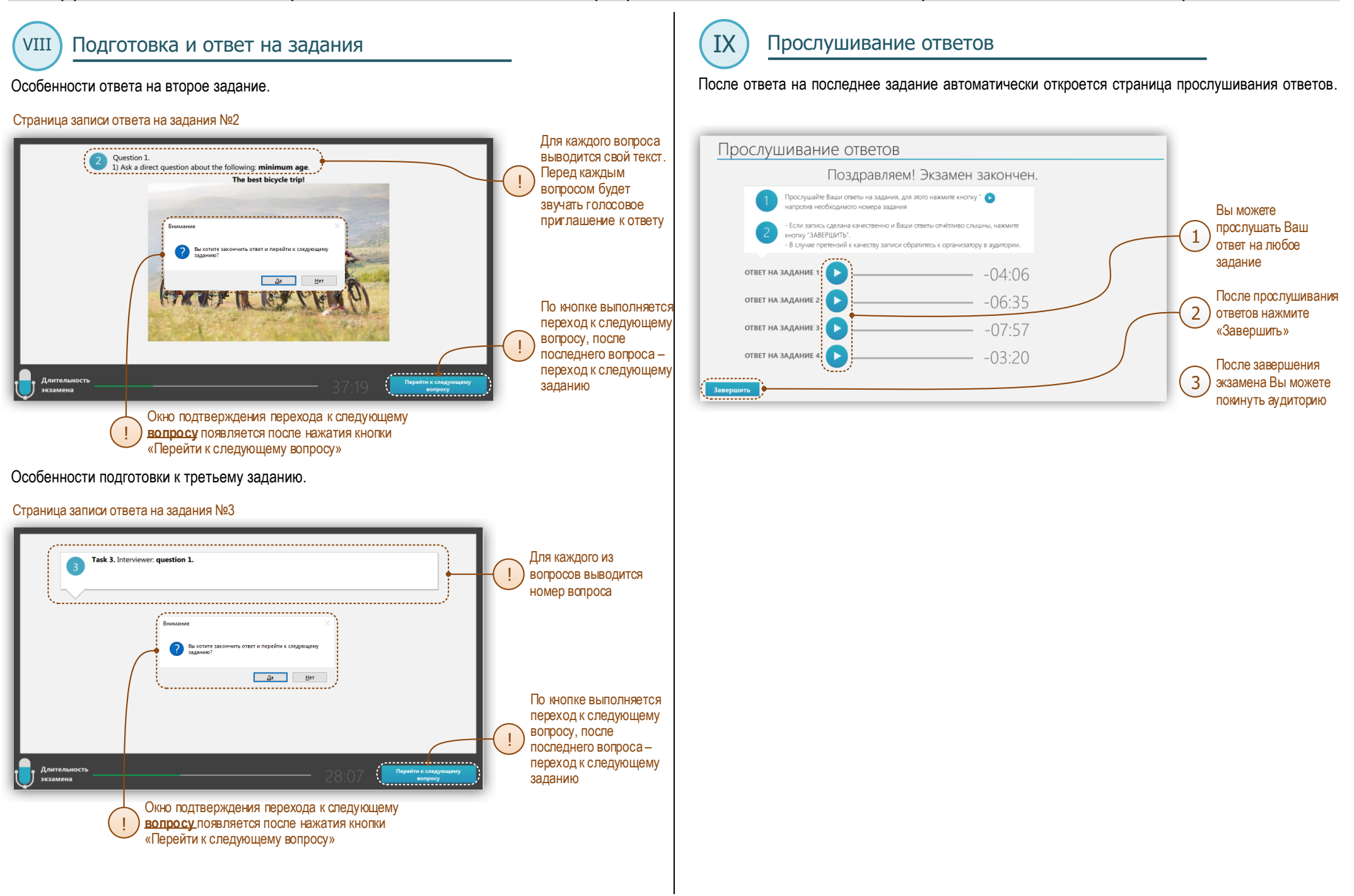